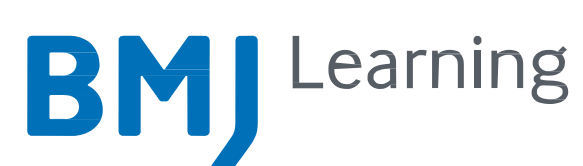

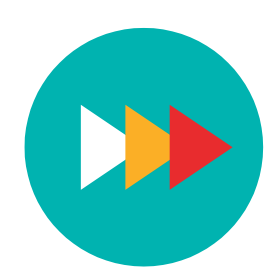

## BMJ Learning-ə Başlayarkən

BMJ Learning tibb mütəxəssislərinin biliklərini artırmaq və karyeralarını inkişaf etdirmək üçün imkanlarla təmin edir. Davamlı tibbi təhsil və diplomdansonrakı təlimləri dəstəkləmək məqsədilə həkimlər və digər səhiyyə mütəxəssisləri üçün 70-dən artıq ixtisas sahəsində 1000-dən çox interaktiv tədris modulları təqdim edir.

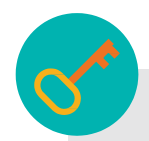

#### Necə daxil olmalı

Başlamaq asandır, sadəcə aşağıdakı addımları izləyin.

1. Qeydiyyatdan keçmək üçün cds.bmj.com saytına daxil olun və '"Qeydiyyat" seçin. Əgər qeydiyyatdan keçmişsinizsə,"Giriş" klikləyin və giriş məlumatlarınızı daxil edin. Qeydiyyatdan keçdikdən sonra hər dəfə BMJ Learning-ə daxil olmaq istədikdə bu səhifəni görəcəksiniz; bunun üçün onu əlfəcinlərə əlavə edin.

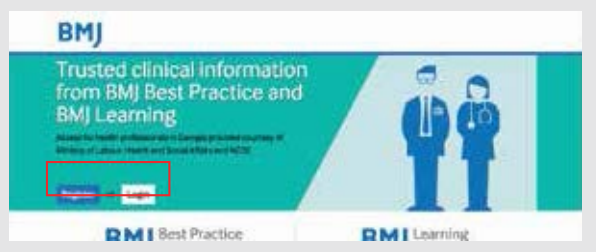

3. E-poçt ünvanınızı daxil etdikdən sonra siz qısa qeydiyyat formasına aparılacaqsınız. Xahiş edirik, bu formanı doldurun və məktubla göndərilən giriş kodunu son pəncərəyə daxil edin. Qeydiyyat' klikləyin.

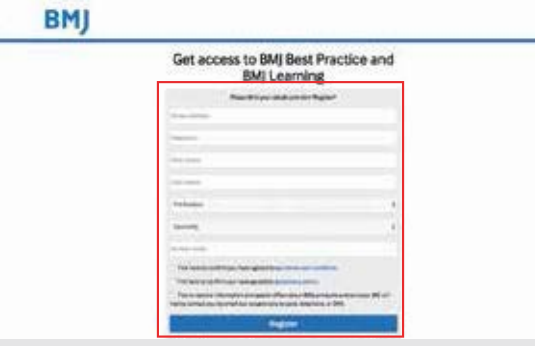

2. Əgər "Qeydiyyat" seçmişsinizsə, e-poçt ünvanınızı daxil etmək üçün göstərilən səhifəyə aparılacaqsınız. Bundan sonra "Qeydiyyat" klikləyin.

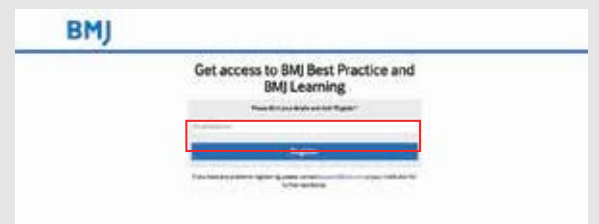

4. Qeydiyyatdan keçdikdən və ya daxil olduqdan sonra siz öz BMJ səhifənizə aparılacaqsınız. BMJ Learning-ə daxil olmaq üçün "Öyrənmə və Qiymətləndirmə" klikləyin.

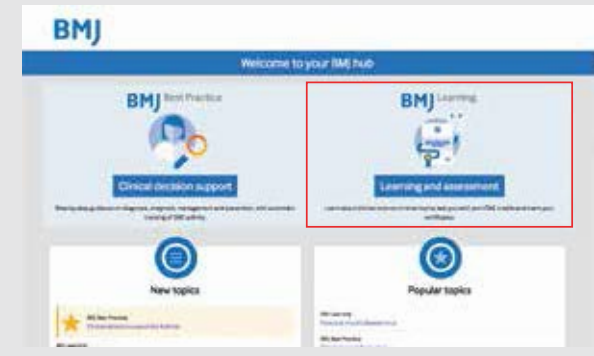

5. BMJ Learning saytında olarkən daxil etdiyiniz məlumatlara əsasən şəxsi səhifənizi görəcəksiniz. Bu məlumatları səhifənin yuxarı hissəsində "Məlumatlarınızı yeniləyin" pəncərəsində istənilən vaxt yoxlaya və ya yeniləyə bilərsiniz.

Qeydiyyat və ya girişlə əlaqəli problemlər yaranarsa **[support@bmj.com](mailto:%20support@bmj.com)** vasitəsilə bizimlə əlaqə saxlamağınızı xahiş edirik

# cds.bmj.com

## Modullar

Tamamlanacaq modulların seçilməsi

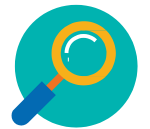

Maraqlandığınız mövzuları və ya açar sözləri yazmaq üçün axtarış funksiyasından istifadə edə bilərsiniz. Bununla siz axtardığınız mövzuya uyğun olan modullar siyahısını görəcəksiniz.

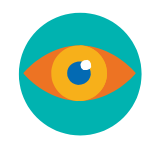

Saytdakı bütün modullara əlifba sırası üzrə və əsas mövzu qrupları halında baxmaq üçün "İxtisasa əsasən axtarışa verin" funksiyasından istifadə edə bilərsiniz. Baxış pəncərəsinin solunda əsas mövzu qruplarından və yaxud yuxarıda əlifba hərflərindən birini seçərək müvafiq kateqoriyadakı modullar siyahısına baxın.

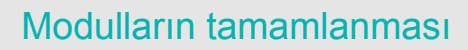

Modul üzrə məlumat səhifəsində sizə "Modula başla" və ya "Portfelə əlavə et" seçimləri veriləcək. Modulu daha sonra tamamlamaq üçün onu öz BMJ Portfolionuza əlavə edə bilərsiniz. Əgər modula həmin an başlamağı seçməsəniz, o avtomatik olaraq BMJ Portfolionuza əlavə ediləcək.

"Modula başla" seçdikdən sonra ekranın aşağı hissəsində "Göndər" düyməsini klikləyərək digər səhifələri işləməyə davam edə bilərsiniz; irəliləyişiniz avtomatik olaraq yaddaşda saxlanacaq. Həmçinin, "Əvvəlki" klikləyərək geri qayıda və ya səhifəni çap edə bilərsiniz.

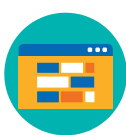

### Axtarış Səhifənizdə modulların seçilməsi

Şəxsi BMJ Learning səhifənizdə ixtisasınız və ölkəniz üzrə xüsusi seçilmiş modullar görəcəksiniz. Bunlardan hər hansı birinə baxmaq üçün modul mövzusunu seçin.

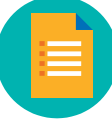

#### Modullara baxış **Modul məlumatlarına baxış** Modul məlumatlarına baxış

Hər hansı modulu seçdikdə bu modulun sizi maraqlandırdığına qərar verməyiniz üçün məlumat səhifəsinə aparılacaqsınız. Bu səhifədə göstəriləcək:

- Modulun icmalı, o cümlədən hədəflər
- Modulun tamamlanmasına lazım olan təxmini vaxt
- Modulun müəllifləri
- Modulu akkreditasiya edən təşkilatlar
- Modulun növü: audio və ya video materialların daxil olması.

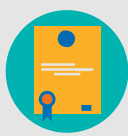

#### Sertifikatın alınması

Modulu tamamladıqdan sonra "Sertifikat al" seçərək öz sertifikatınızı ala bilərsiniz. Onu çap edə, endirə və qeydlərinizdə saxlaya bilərsiniz. Akkreditasiya təşkilatları siyahısından sizə modulun kim tərəfindən akkreditasiya ediləcəyini seçmə imkanı veriləcək. Sertifikatınızı daha sonra öz BMJ Portfolionuzdan da götürə bilərsiniz.

### Modulların növləri

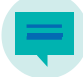

#### Oxu, tətbiq et, cavabla

Modullar sizə mövzu ilə tanış olmaq, məsələlərə müdaxilə etmək, digər istifadəçilərin rəylərini oxumaq və öz fikir və rəylərinizi bildirmək imkanı üzrə hazırlanıb.

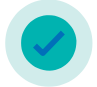

Çox seçimli testlər Modullar BMJ Jurnallarındakı məqalələrlə

əlaqələndirilib və sizin müvafiq məqalələr haqqındakı anlayışınızı yoxlamaq üçün bir test ehtiva edir.

İnteraktiv hadisə tarixçəsi Real təcrübədəki konsultasiyalardan istifadə edərək, BMJ Learning sizi xəstəliyin hər mərhələsi ilə tanış edir, modul boyunca biliyinizi yoxlayır və sizin tədrisinizi istiqamətləndirmək üçün interaktiv mühit yaradır.

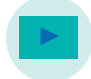

Video, audio və animasiyalar

Mütəxəssislərin əsas mövzuları müzakirə etməsini dinləyə və

ya seyr edə biləcəyiniz geniş seçimli<br>modullar mövcuddur.

Tam vaxtında Modullar sizə gündəlik xəstəlik hadisələrinin əsas məqamlarını aydın, yığcam və sürətli üsullarla təqdim edir. Sürətli dəlil əsaslı yenilikləri BMJ Portfolionuzdakı qeydlərinizə əlavə edə bilərsiniz.

# cds.bmj.com